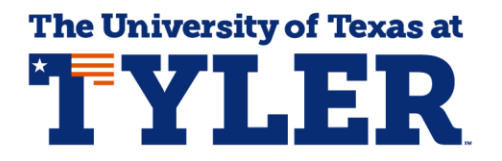

## **Accessing and Understanding Your GPA Calculator**

UT Tyler's GPA calculator gives you the chance to see how earning different grades in the courses you're currently enrolled in could impact your UT Tyler semester and cumulative GPA. This can be helpful for students who need a certain GPA to apply for internship or a scholarship, or for students who may have struggled in a previous semester who want to know what grades they need to earn to get back into good academic standing.

You can access the GPA Calculator by logging into myUTTyler. The easiest way to find the myUTTyler link is to visit [www.uttyler.edu/students](http://www.uttyler.edu/students) and select the myUTTyler Login box.

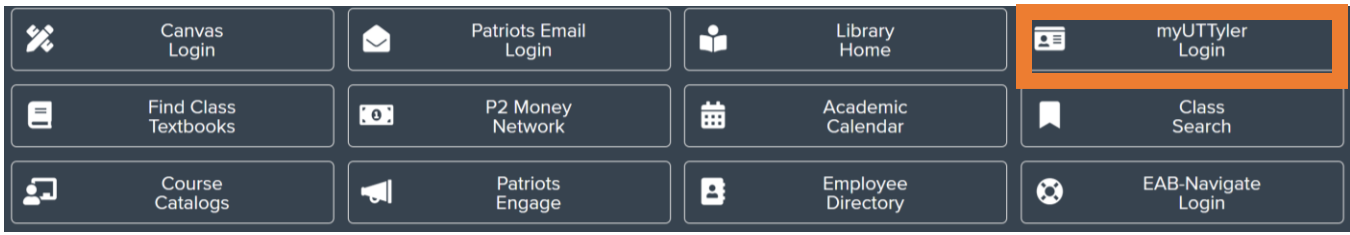

Enter your myUTTyler login and password and you will be taken to your myUTTyler Student Homepage. Select the Academic Progress tile.

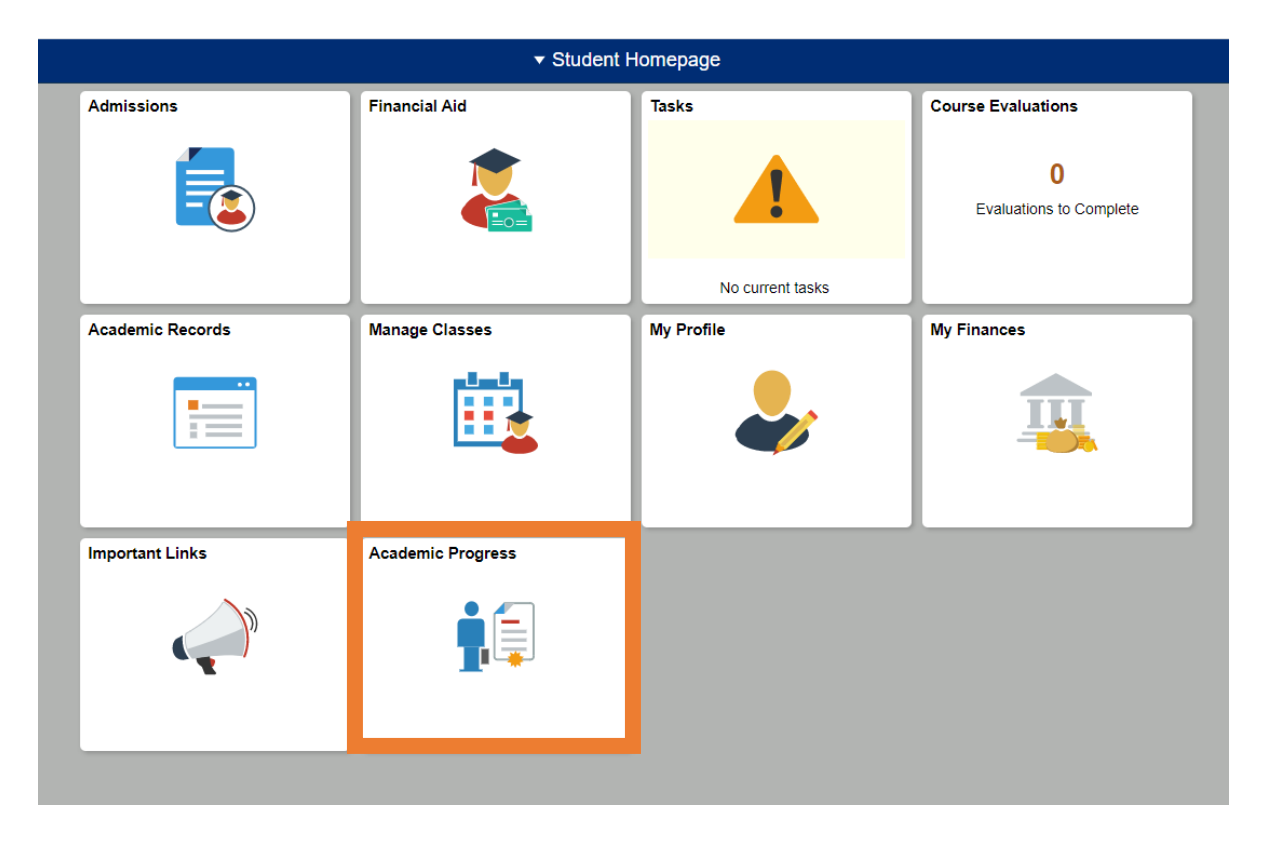

From the Academic Progress tile select GPA Calculator from the left navigation menu. The GPA Calculator will display all the courses you are currently enrolled in, those currently in progress and those in future semesters. The GPA Calculator will automatically show three GPA's, the first GPA (Career Actual) means your official current cumulative GPA at UT Tyler. Keep in mind, your UT Tyler GPA is calculated based on the courses you've completed at UT Tyler, the University doesn't include grades from another college or University in the GPA calculations. The second GPA (Career Projected) is what your cumulative GPA could be once you've entered your projected gradee. The third GPA (Term Projected) is what your semester GPA could be once you've entered your projected grades.

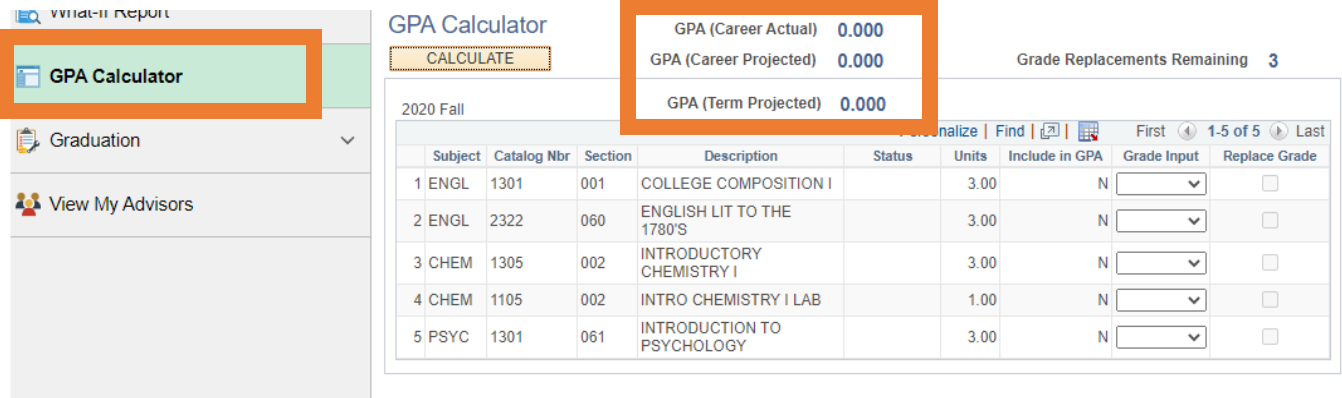

When you first log into the GPA Calculator you'll notice the Grade Input column is blank and the Include in GPA column is listed as N, meaning No. As soon as you enter your projected grades in the Grade Input column the Include in GPA column turns to Y or Yes. It is important when you're selecting grades for the Grade Input column that you're being realistic about your chances of earning those grades at the end of the semester, and that you enter a grade for every course you are currently enrolled in for each semester.

Once you've entered your projected grades hit the calculate button and you'll see your Career Projected GPA and your Term Projected GPA have been calculated. In this example a brand new student at UT Tyler has projected they will earn three A's and two B's in their first semester so their Career Projected GPA and Term Projected GPA are both the same.

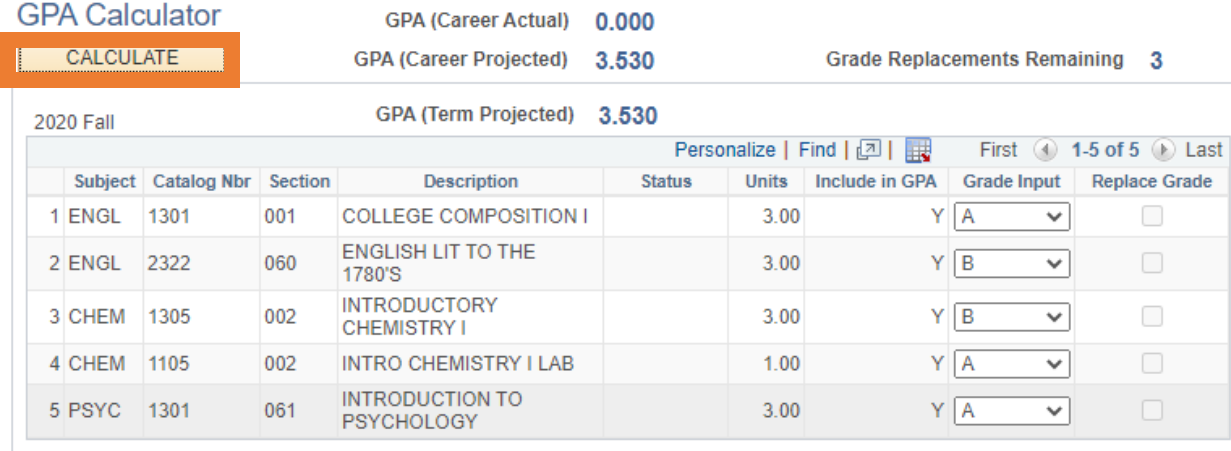

Let's look at how the GPA Calculator works on a student who already has a GPA at UT Tyler. In the example below the student has a 3.33 Career Actual GPA. Once the student enters their projected grades in their 2020 Fall courses and hits Calculate they can see that their Career Projected GPA would go from a 3.33 to a 3.66 and their Term Projected GPA would be a 4.0.

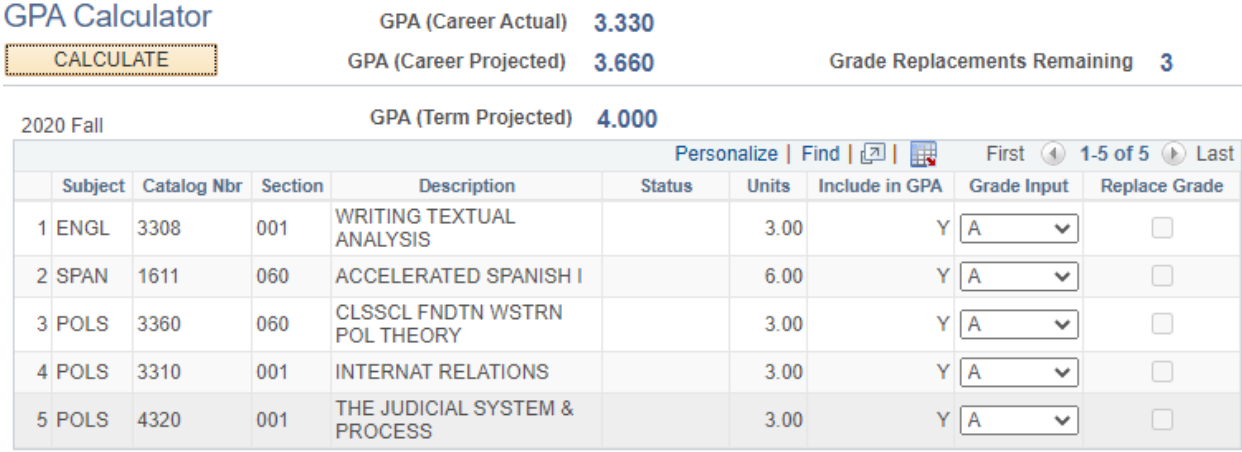

Another component of the GPA calculator is the Grade Replacement feature. At UT Tyler you can replace three grades during your undergraduate career and the GPA calculator lets you know how many grade replacements you have left to use.

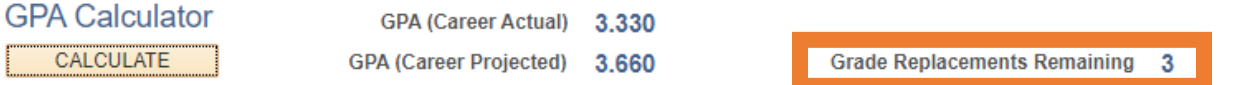

You can talk to your Academic Advisor to find out more about the grade replacement process and when is the best time to use your grade replacements. If you decide to use a grade replacement on an upcoming course you will see the Replace Grade Checkbox is checked. You can't select the Replace Grade checkbox in the GPA Calculator, but if you've filled out the appropriate Grade Replacement paperwork with your academic advisor then the Replace Grade checkbox will automatically be checked and included into your GPA calculations.

Please remember, the GPA calculator projects your cumulative and semester GPA based on UT Tyler GPA policies. If you're applying to a specific program, graduate school, or professional program it's important for you to talk a representative from those programs to see how they calculate GPA for admissions purposes. If you have any questions about the GPA calculator please reach out to your academic advisor.